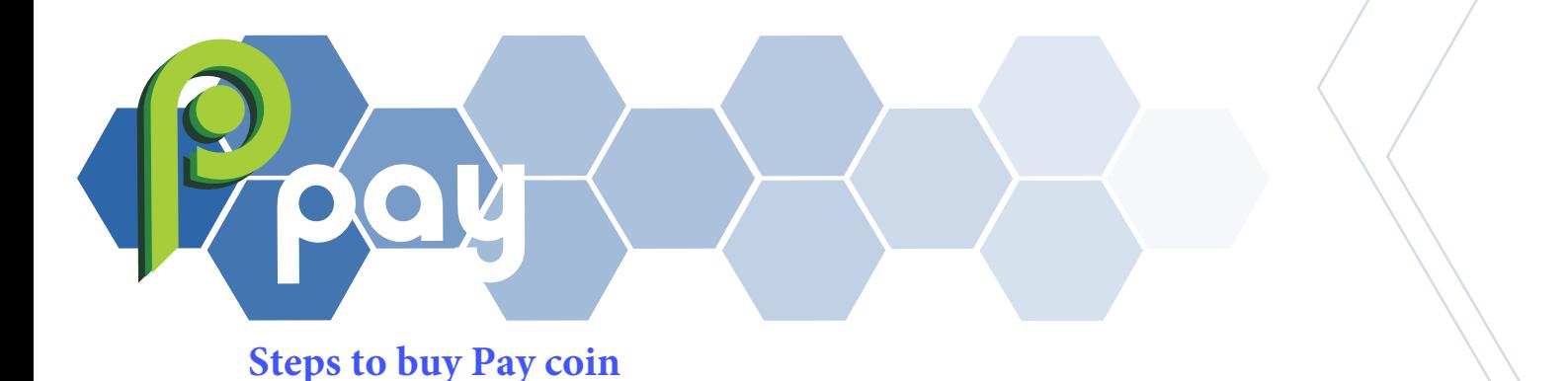

1- Download wallet you choose XUMM OR LOBSTR

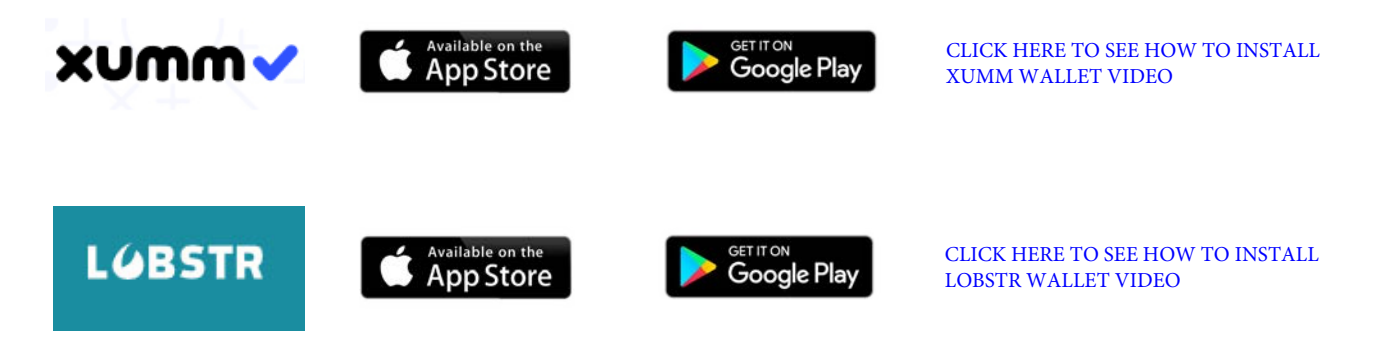

2- After installing XUMM WALLET, FILL YOUR WALLET with money and buy XRP or send XRP coins to your wallet address from any exchange you are using, app, Bank or financial institution.

3- After installing LOBSTR WALLET, FILL YOUR WALLET with money and buy XLM or send XLM coins to your wallet address from any exchange you are using, app, Bank or financial institution.

4- Once you have coins on your corresponding wallet, create a trust line from your wallet to buy Pay coin, Follow the steps below to create the trust line for the wallet you are using;

For XUMM WALLET **[click here to create trust line](https://xrpl.services/?issuer=rpzxtznmWPA4UJBnCK38MRjpkroPow2M2f¤cy=PAY&limit=100000000)**

#### **HOW TO CREATE TRUST LINE ON LOBSTR WALLET**

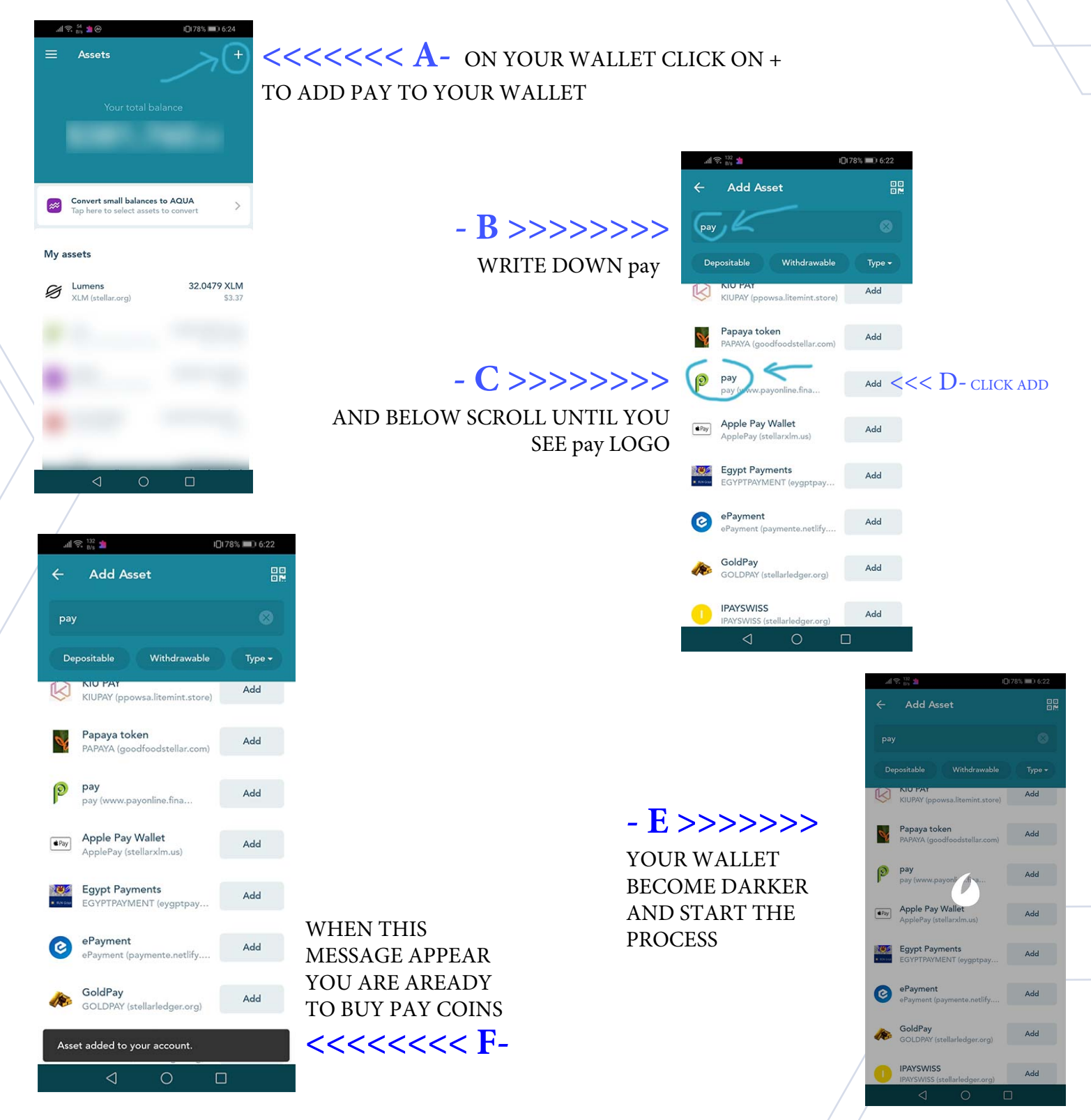

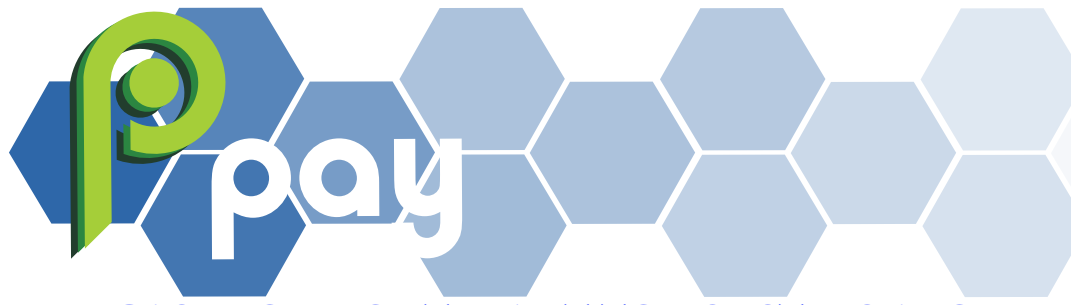

#### **IN CASE YOU DONT WANT TO USE STEPS ABOVE**

#### **YOU CAN SCAN QR CODE**

#### USING LOBSTR WALLET SCAN **[- >>>](https://apps.apple.com/us/app/xumm/id1492302343)** THIS QR CODE

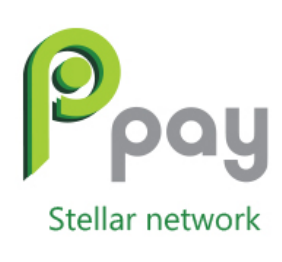

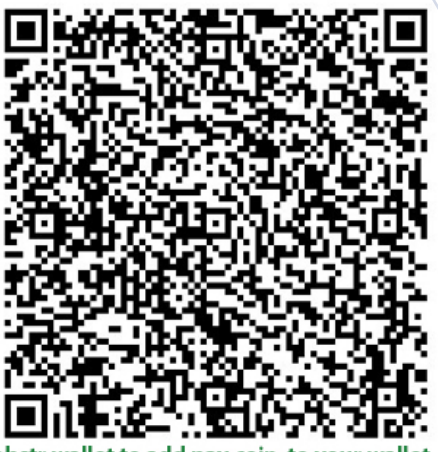

Scan with Lobstr wallet to add pay coin to your wallet

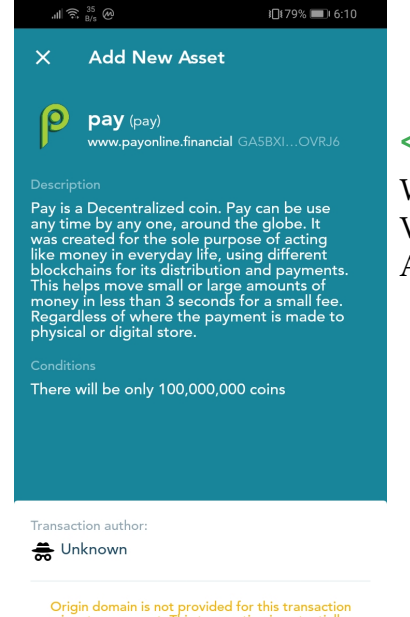

**<<<< 2-** THIS WINDOW WILL APPEAR ON YOUR WALLET VERIFY OUR LOGO AND THE ADRESS ENDS WITH ...**OVRJ6**

THIS YELLOW TEXT WILL APEAR BUT YOUR ACCOUNT IS SAFE DONT WORRY >>>>>>>>

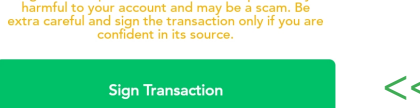

 $\Box$ 

 $\circ$ 

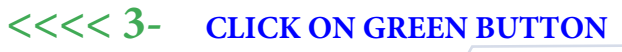

**SIGN TRANSACTION**

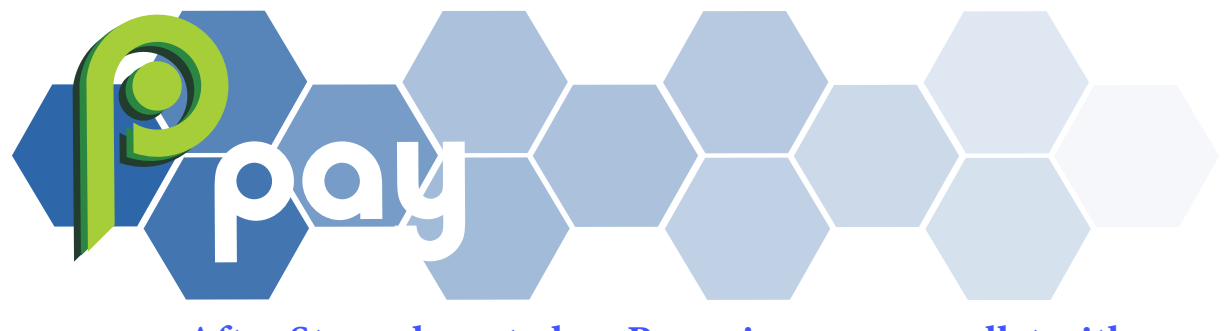

**After Steps above to buy Pay coin on your wallet with your XRP coins follow steps below.**

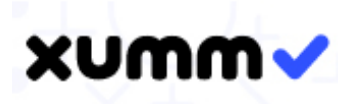

- 1- To buy Pay coin using XUMM WALLET **[CLICK HERE](https://xumm.app/detect/xapp:xumm.dex?issuer=rpzxtznmWPA4UJBnCK38MRjpkroPow2M2f¤cy=PAY)**
- 2- IN THE EXCHANGE TABS SELECT **SELL** TAB

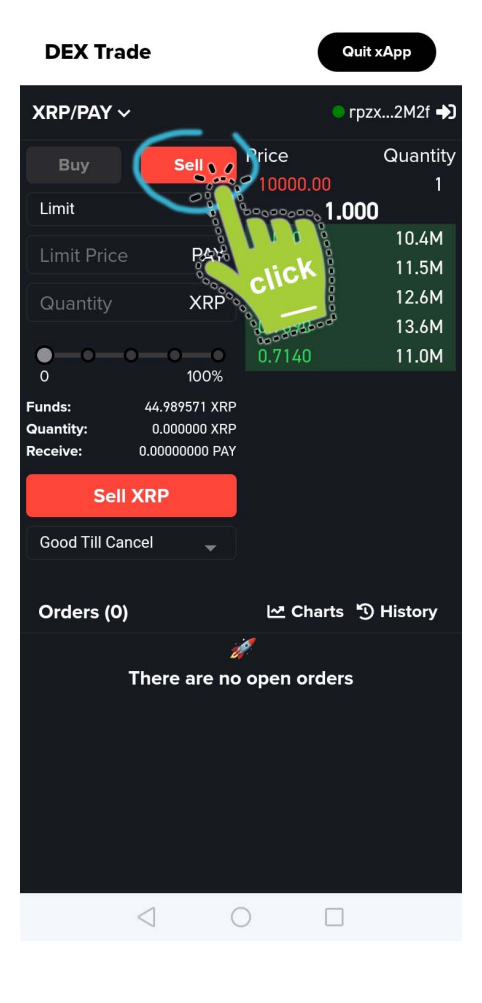

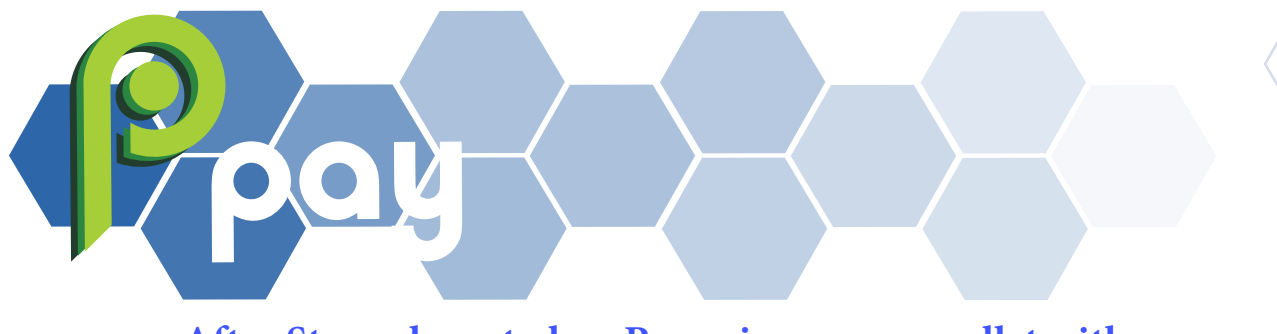

**XUMM** 

**After Steps above to buy Pay coin on your wallet with your XRP coins follow steps below.**

**3-** CLICK ON THE FIRST GREEN OFFER AND THE BUYING RATIO WILL APPEAR ON THE PAY BLANK SPACE

#### **AT THE TIME YOU BUY, BY DEFAULT THE SYSTEM WILL PUT THE XLM ACTUAL PRICE RATIO YOU NEED IN ORDER TO BUY PAY COINS**

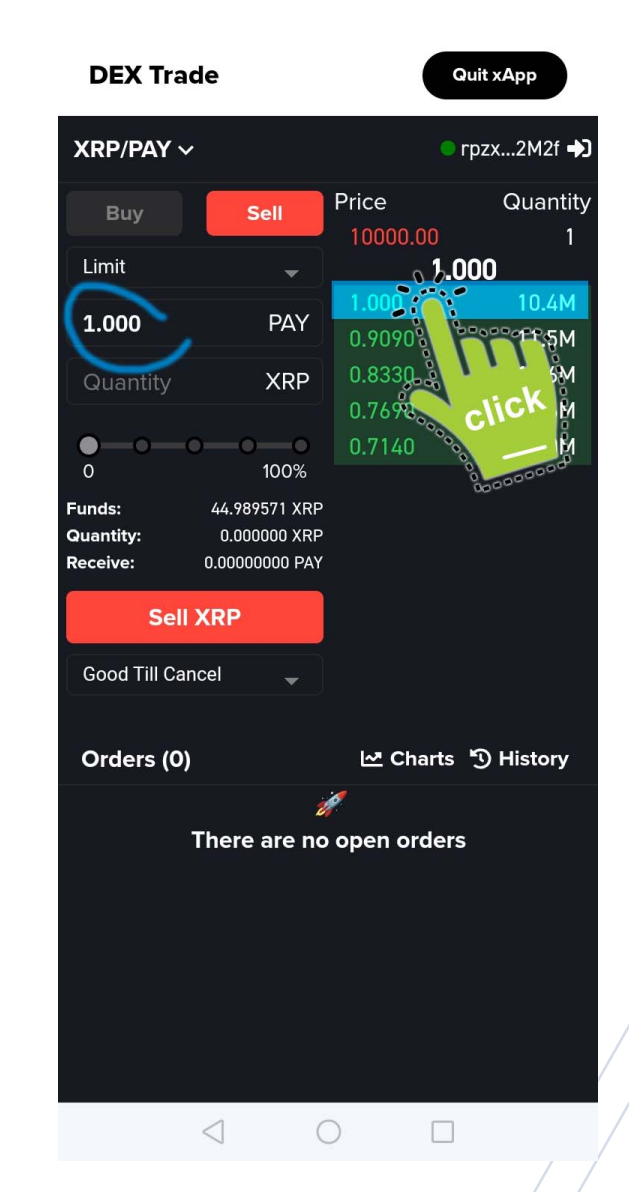

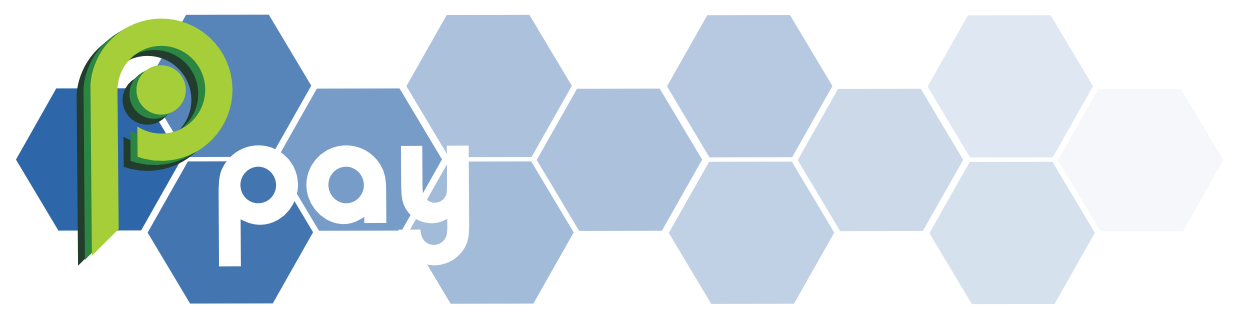

**After Steps above to buy Pay coin on your wallet with your XRP coins follow steps below.**

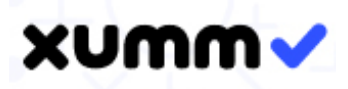

4- AND ON THE XRP BLANK SPACE FILL THE AMOUNT OF PAY YOU WANT TO BUY, REMEMBER TO LEAVE 2 XRP OF THE TOTAL AMOUNT YOU HAVE ON YOUR WALL[ET TO PAY FOR THE](https://xumm.app/detect/xapp:xumm.dex?issuer=rpzxtznmWPA4UJBnCK38MRjpkroPow2M2f¤cy=PAY) TRANSACTION COST.

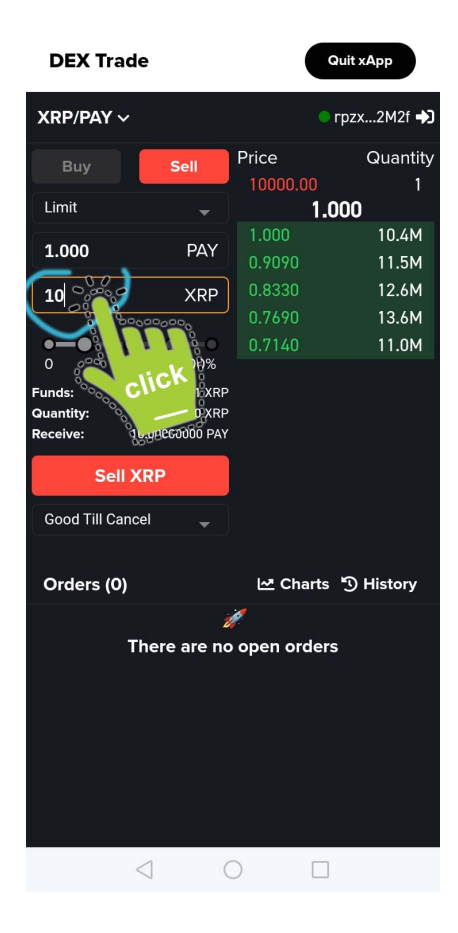

TO KNOW MORE ABOUT THE SELLING ROUND RATIO YOU CAN LOOK AT THEM ON THE WHITE PAPER XRP SELLING ROUNDS

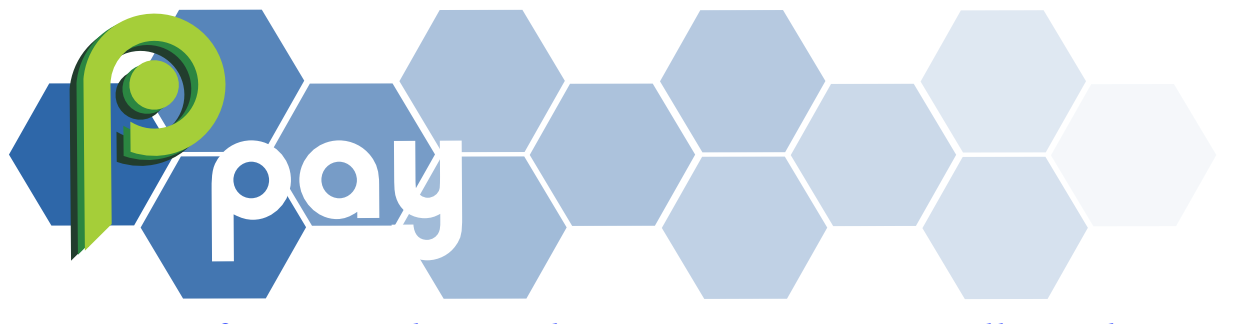

**After Steps above to buy Pay coin on your wallet with your XRP coins follow FINAL steps below.**

### ×∪mm√

**5-** FINALLY CLICK ON SELL XRP TO BUY PAY COIN

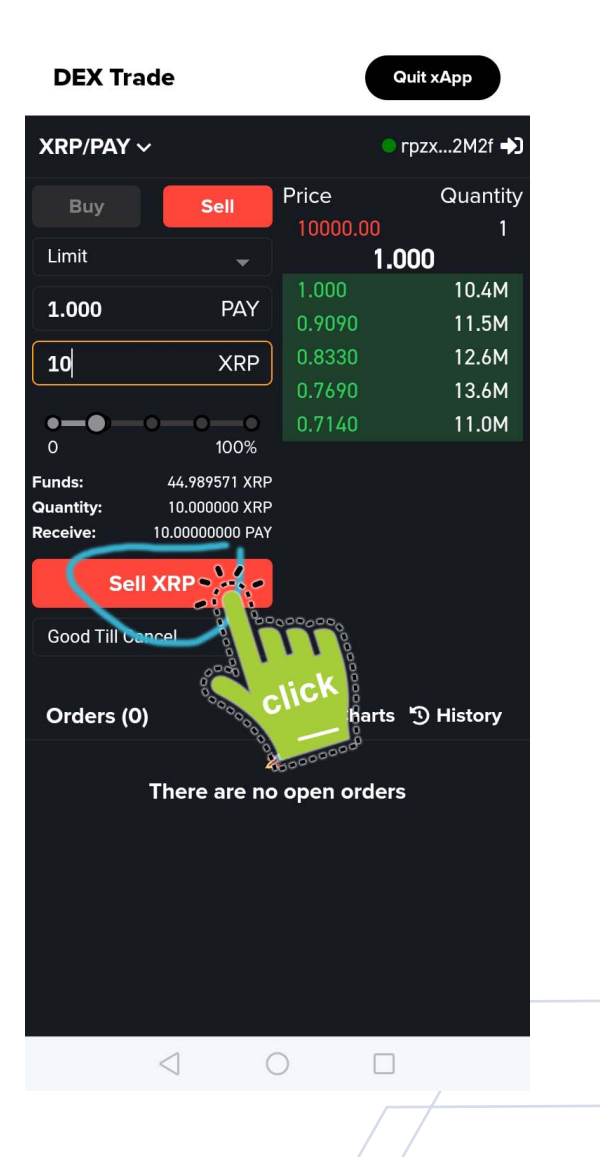

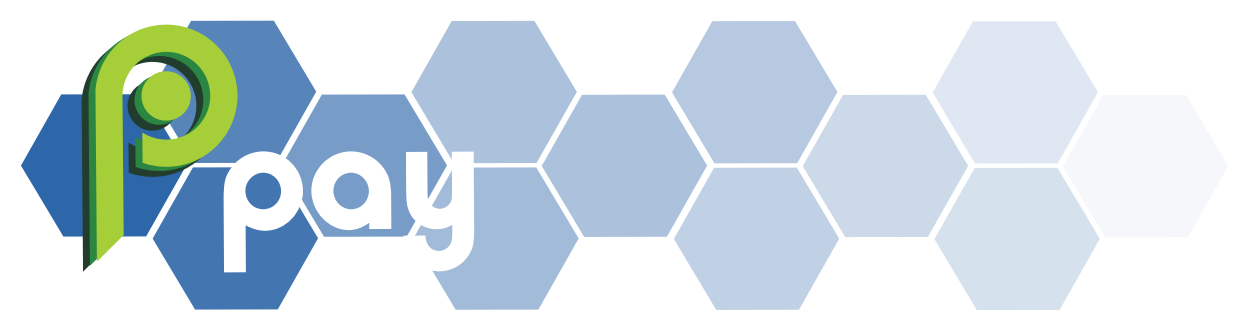

# **LOBSTR**

**1-** To buy Pay coin using LOBSTR WALLET open your LOBSTR WALLET AND SELECT ASSETS TAB FROM THE MENU

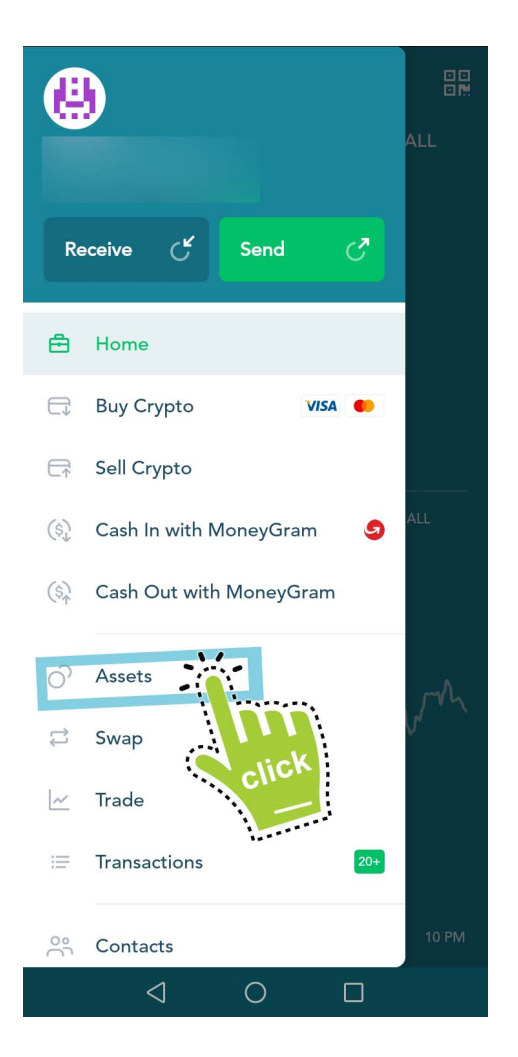

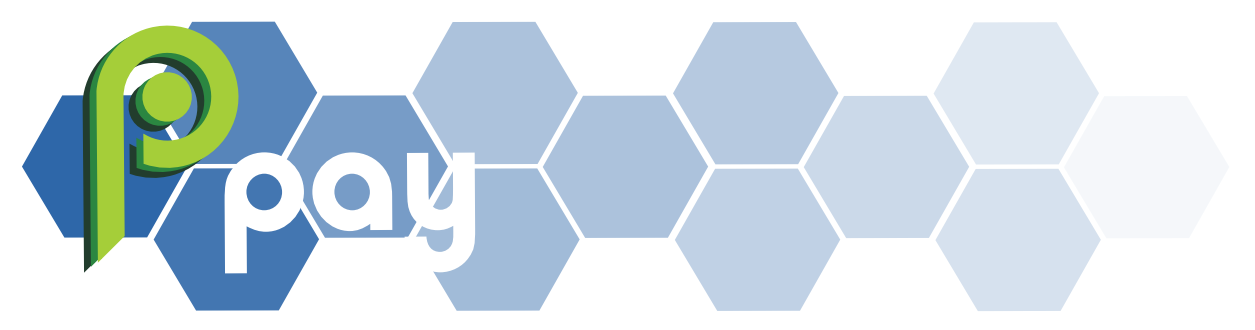

## **LOBSTR**

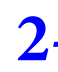

**2-** YOUR ASSETS APPEAR AND SELECT THE XLM COIN ASSET

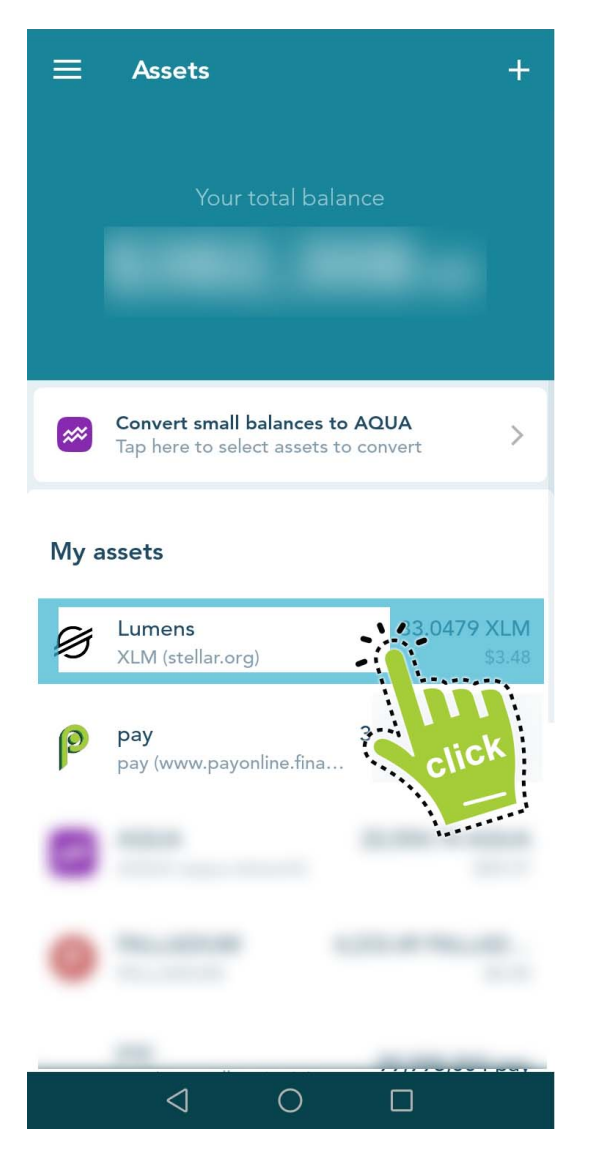

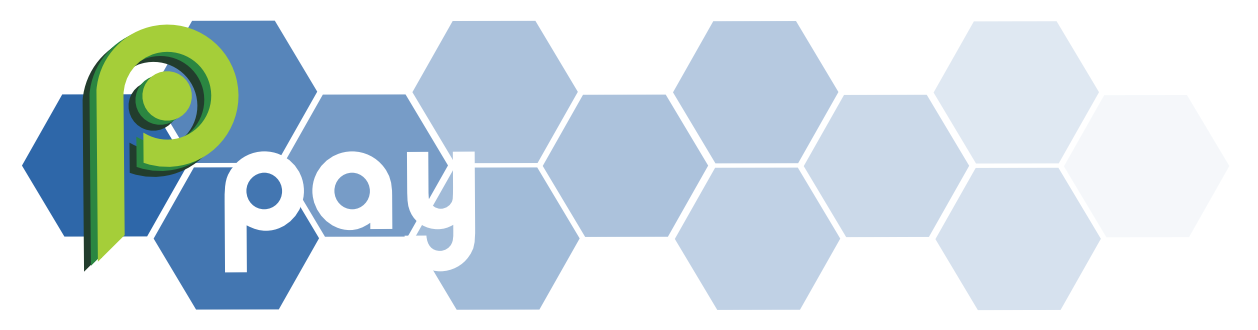

### **LOBSTR**

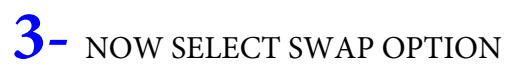

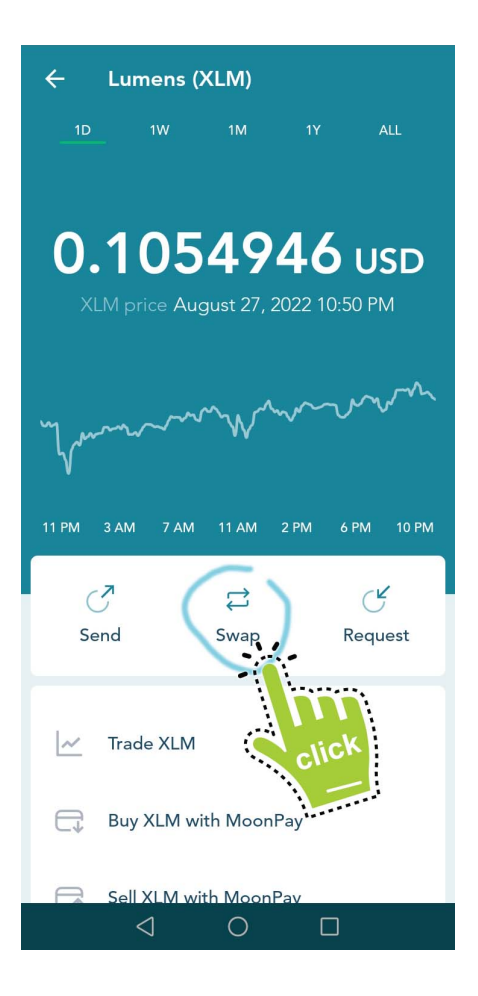

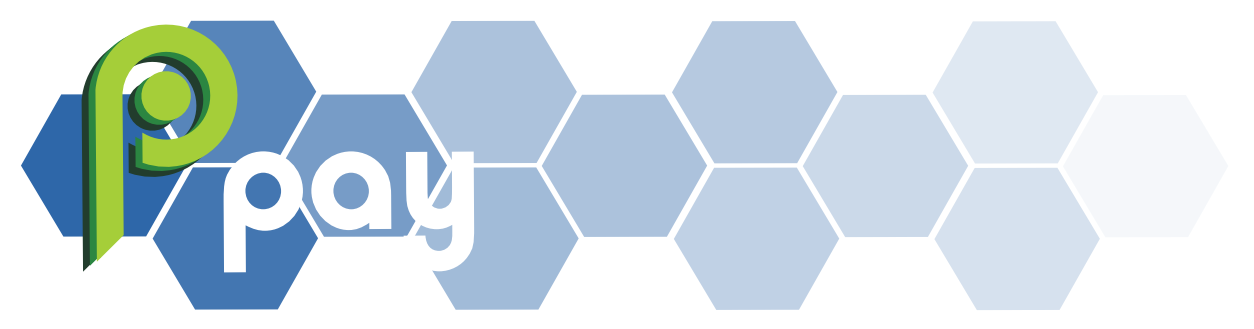

## **LOBSTR**

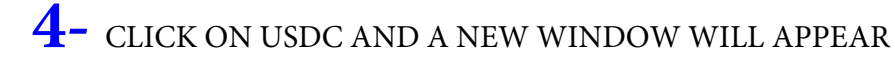

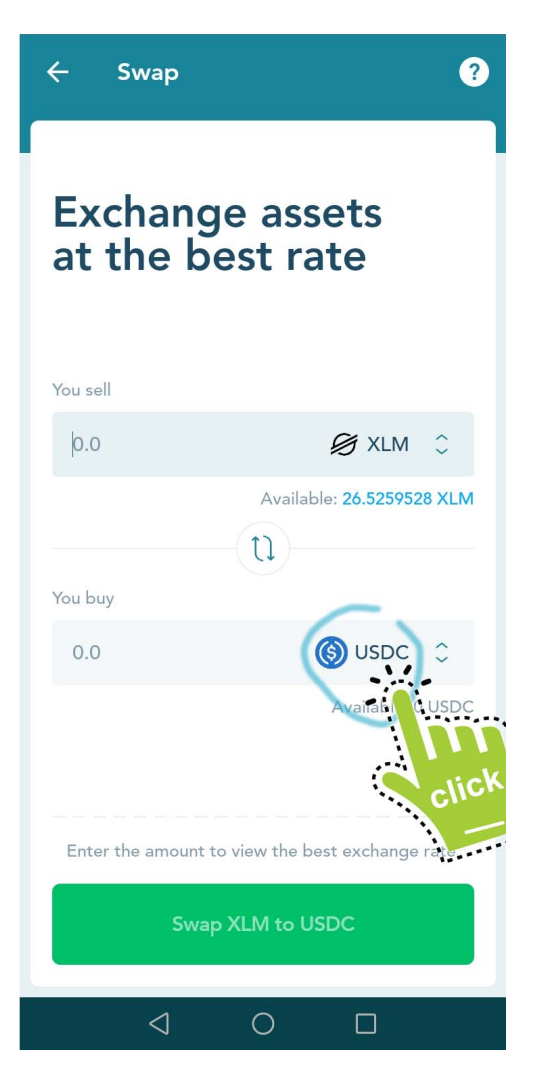

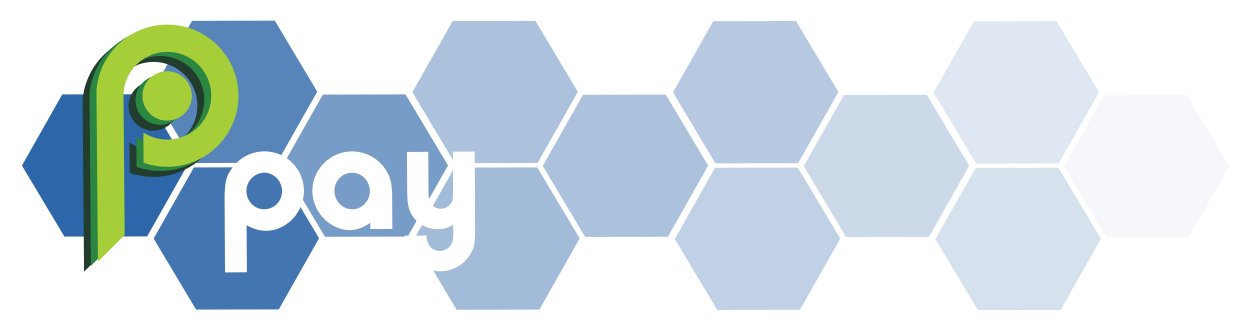

### **LOBSTR**

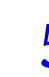

**5-** SELECT PAY COIN FROM THE COINS LIST

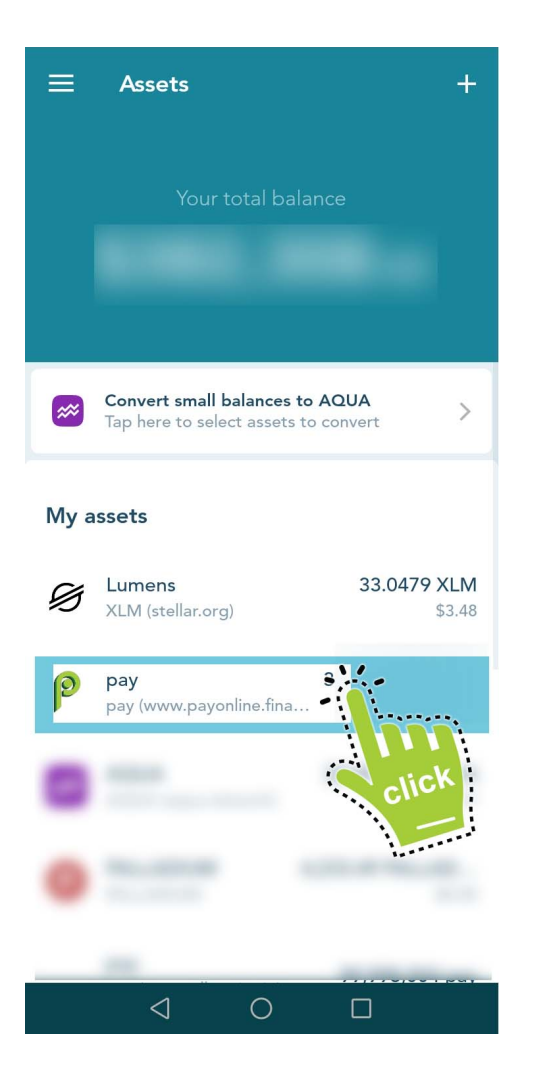

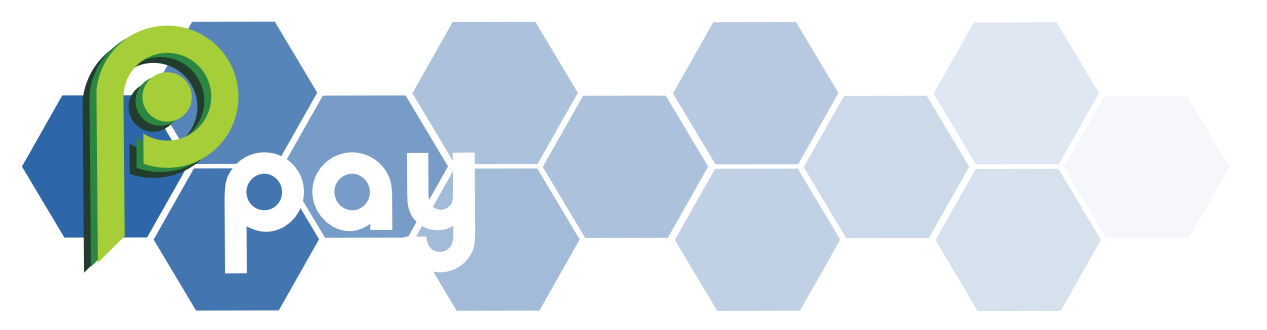

### **LOBSTR**

#### **6-** PUT THE AMOUNT OF PAY COINS YOU WANT TO BUY

**AT THE TIME YOU B[UY, BY DEFAULT THE S](https://xumm.app/detect/xapp:xumm.dex?issuer=rpzxtznmWPA4UJBnCK38MRjpkroPow2M2f¤cy=PAY)YSTEM WILL PUT THE XLM ACTUAL PRICE RATIO YOU NEED IN ORDER TO BUY PAY COINS**

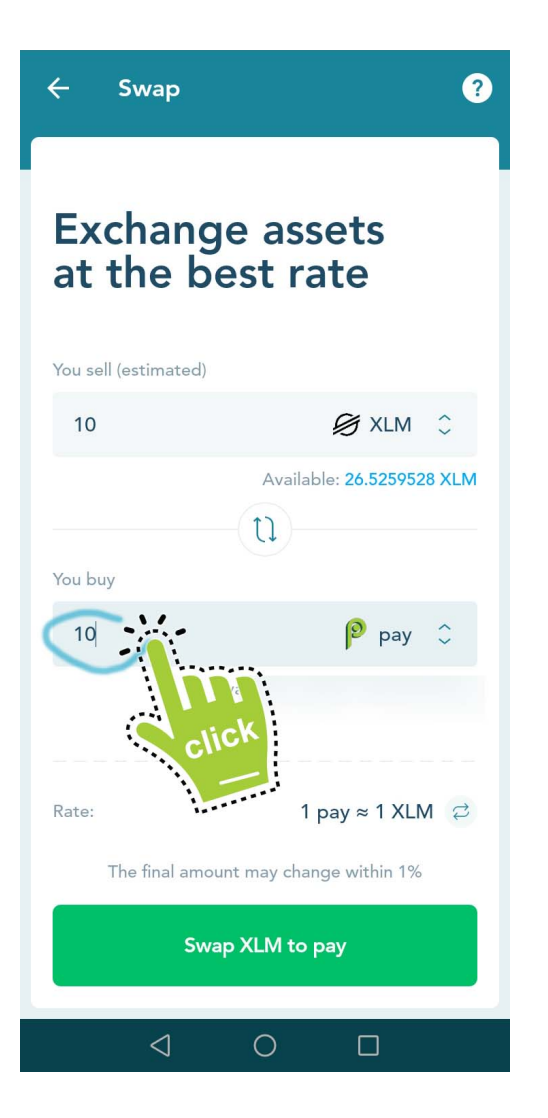

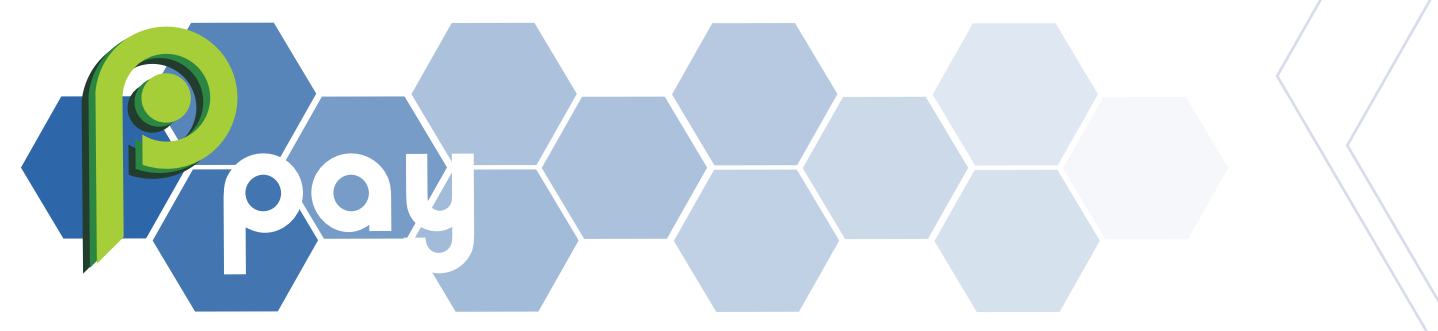

### **LOBSTR**

**7-** FINALLY CLICK ON THE GREEN BOTTON TO BUY PAY COIN

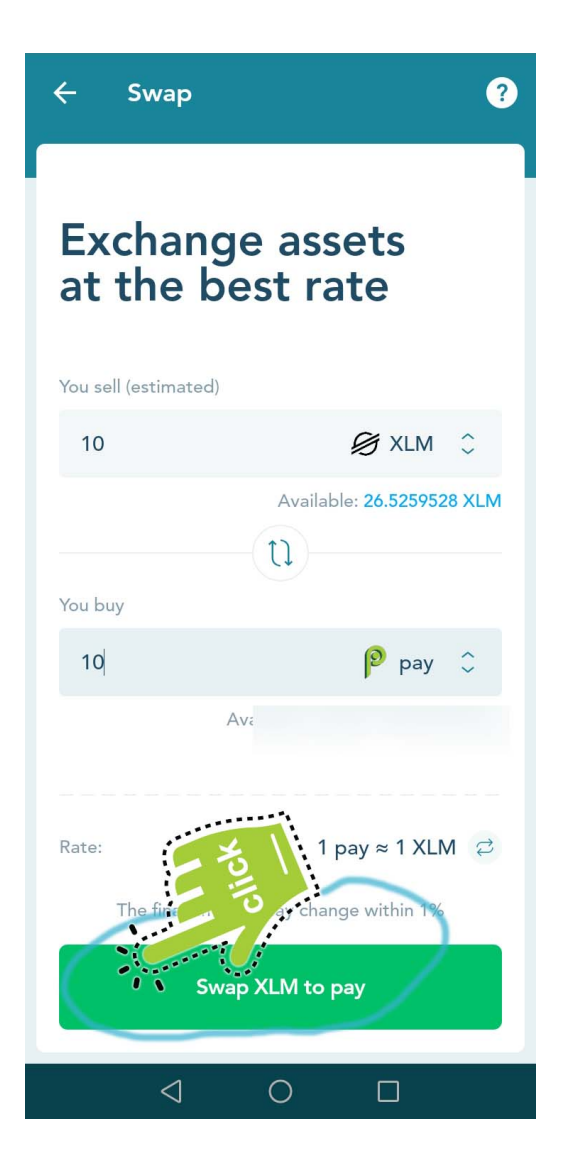